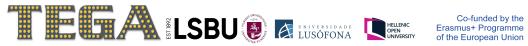

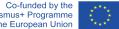

# Navigating Throughout the Course

(How it Works)

## **Option 1**

1 - Click on "Start Course".

| Beyon | d the Board: Using Analogue Games to Develop Abstract Thinking and Soft Skills        | Search the course Search Start Course |
|-------|---------------------------------------------------------------------------------------|---------------------------------------|
|       | Course starts in 1 month on Jun 29, 2023.<br>Don't forget to add a calendar reminder! | Course Tools Bookmarks                |
|       |                                                                                       | Upcoming Dates<br>首 29 de jun de 2023 |
|       | Expand All                                                                            | Course starts                         |
| Modu  | le 1 - Introduction                                                                   | View all course dates                 |
| Modu  | le 2 - Games and Learning                                                             |                                       |
| Modu  | le 3 - Collaboration in Analogue Gaming                                               |                                       |
| Modu  | le 4 - Communication in Analogue Gaming                                               |                                       |

2 - Navigate throughout the course by clicking on the 'Next' button after reading, listening or viewing the section content.

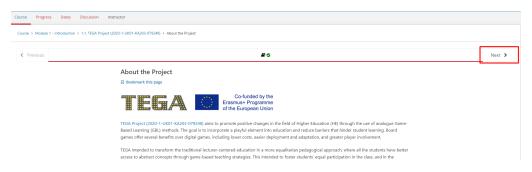

## **Option 2**

1 – Select the Module you want to see first

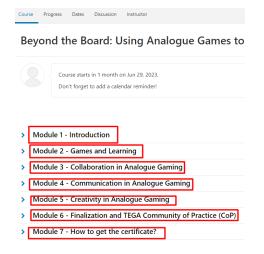

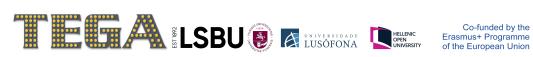

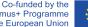

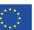

### 2 – Select the [submodule title].

| <ul> <li>Module 1 - Introduction</li> </ul> |
|---------------------------------------------|
|---------------------------------------------|

| 1.2. Project Aims                                    |         |
|------------------------------------------------------|---------|
| 1.3. Inclusion and Diversity as Pillars of TEGA      |         |
| 1.4. TEGA Accessibility and Inclusion Conceptual Fra | amework |

#### 3 – See the next content.

| < Previous | 8    | Next 🔉 |  |
|------------|------|--------|--|
|            | VB-1 |        |  |

4 - After finishing seeing all contents, click 'Course' to go back to the main page and select another module.

| Course                                                                                          | Progress | Dates | Discussion | Instructor |  |
|-------------------------------------------------------------------------------------------------|----------|-------|------------|------------|--|
| Course Module 2 - Games and Learning > 2.1. Games and Learning > Immersion, Engagement and Inte |          |       |            |            |  |
| < Pre                                                                                           | evious   |       |            |            |  |